# Loaitech.

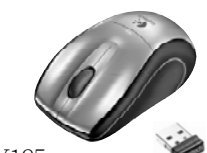

M-RBY125 Cordless Mouse for Notebooks

Logitech

# English

Thank you for purchasing the Logitech® V450 Nano Cordless Laser Mouse for Notebooks. Follow the easy steps in this guide to begin enjoying the features of your new mouse.

### Español

Le agradecemos la adquisición de Logitech® V450 Nano Cordless Laser Mouse for Notebooks. El sencillo procedimiento detallado en esta guía le permitirá empezar a disfrutar de las funciones de su nuevo ratón.

### Français

Thank you!<br>Merci!<br>Obrigado! ¡Gracias!

Nous vous remercions d'avoir acheté la souris Logitech® V450 Nano Cordless Laser Mouse for Notebooks. Suivez les étapes de ce guide pour commencer à apprécier les fonctionnalités de votre nouvelle souris.

### **Português**

Español

Obrigado por ter adquirido o Rato Laser Sem Fios Logitech® V450 Nano para Portáteis. Siga os passos simples neste guia para começar a desfrutar das funcionalidades do novo rato.

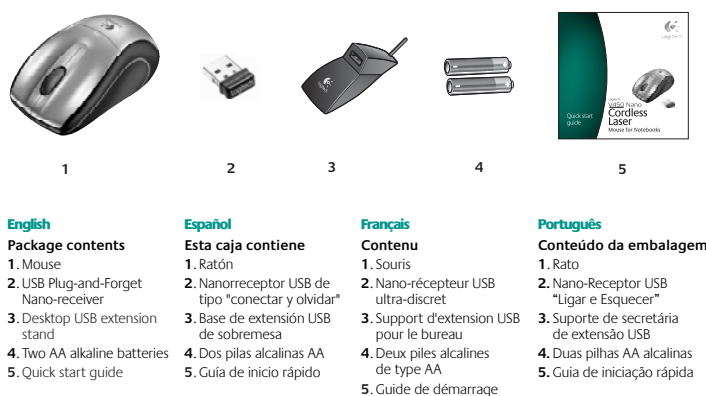

### **2.** Nano-Receptor USB "Ligar e Esquecer" **3.** Suporte de secretária de extensão USB **4.** Duas pilhas AA alcalinas **5.** Guia de iniciação rápida

#### **Setting up the mouse 2**

Quick start guide

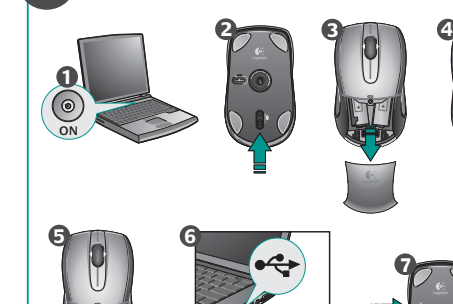

**USB**

### English **Setting up the mouse**

- **1**. Turn on the computer. **2**. Slide the Release button on the bottom of the mouse
- to release the battery door. **3**. Remove the battery door.
- **4**. Insert the two AA alkaline batteries in the mouse battery compartment.
- **5**. Replace the battery door.
- **6**. Insert the USB Plug-and-Forget Nano-receiver into a notebook USB port. So small, the USB Nano-receiver
- can stay attached to your notebook permanently. **7**. The green LED light on the mouse bottom should be on.
- (If the green LED light is not on, go to the Troubleshooting section for more information.) Congratulations! You can now enjoy the basic functions of

your mouse, including the left- and right-mouse buttons, up and down scrolling with the wheel, and the middle mouse button (the wheel button). In Microsoft® Windows®, the function assigned to the middle button depends on the application you are using. In Macintosh® OS X, the middle button typically does not have a function unless the software is installed.

#### **Configuración del ratón 1**. Encienda el ordenador.

- **2**. Deslice el botón situado en la parte inferior del ratón para abrir el compartimiento de las pilas. **3**. Quite la tapa.
- **4.** Coloque las dos pilas alcalinas AA en el compartimento. **5.** Coloque la tapa en su sitio.
- **6.** Conecte el nanorreceptor USB a un puerto USB del portátil. El nanorreceptor es de tipo "conectar y olvidar", tan pequeño que puede seguir conectado al portátil permanentemente.
- **7.** Debería iluminarse el diodo verde, en la parte inferior del ratón. De no ser así, consulte la sección de resolución de problemas.

¡Enhorabuena! Ya puede disfrutar de las funciones básicas del ratón: con los botones izquierdo y derecho, el botón rueda para desplazamiento vertical y dicho botón también utilizable como botón central, mediante pulsación. En Microsoft® Windows® , la función asignada al botón central depende de la aplicación en uso. En Macintosh OS X, el botón central no suele realizar ninguna función a menos que se haya instalado el software.

**We're here to help / Asistencia / Nous sommes là pour vous aider. / Estamos cá para o ajudar**

#### Français **Configuration de la souris**

# **1**. Mettez l'ordinateur sous tension.

**Package contents**

**1**

- **2.** Faites glisser le bouton d'ouverture situé sous la souris pour ouvrir le clapet du compartiment à piles.
- **3.**Otez le clapet du compartiment. **4.** Insérez les deux piles alcalines de type AA dans le compartiment.
- **5.**Remettez le clapet en place.
- **6.** Insérez le nano-récepteur USB ultra-discret dans l'un des ports USB de l'ordinateur portable. Le nanorécepteur est si petit que vous pouvez le laisser relié à l'ordinateur portable en permanence.
- **7.** Le témoin vert situé sous la souris doit être illuminé. Si ce n'est pas le cas, accédez à la section de dépannage pour en savoir plus.

Félicitations! Vous pouvez maintenant profiter des fonctions élémentaires de la souris, comme les boutons gauche et droit, la roulette de défilement vertical et le bouton central (bouton de la roulette). Sous Microsoft® Windows®, la fonction attribuée au bouton central dépend<br>de l'application en cours d'utilisation Sous Macintosh® OS X, le bouton central ne possède généralement aucune fonction, à moins que le logiciel ne soit installé.

#### Português **Configurar o rato**

## **1**. Ligue o computador.

rapide

- **2.** Desloque o botão Release na parte inferior do rato para libertar a porta do compartimento das pilhas.
- **3.** Remova o compartimento das pilhas. **4.** Introduza as duas pilhas alcalinas AA no compartimento de pilhas do rato.
- **5.** Volte a colocar a porta das pilhas.
- **6.** Introduza o Nano-Receptor USB "Ligar e Esquecer" numa porta USB do portátil. Devido à sua pequena dimensão, o Nano-Receptor USB pode estar permanentemente ligado ao portátil.
- **7.** O LED verde na parte inferior do rato deve estar ligado. (Se o LED verde não estiver ligado, consulte a secção Resolução de Problemas para obter mais informações.) Parabéns! Agora pode desfrutar das funções básicas do rato, incluindo botões esquerdo e direito do rato, deslocamento para cima e para baixo com a roda e o botão central do rato (o botão da roda). No Microsoft® Windows® , a função atribuída ao botão central depende da aplicação que estiver a usar. No SO Macintosh® X, o botão central geralmente não tem uma função, a menos que seja instalado o software.

**Downloading the mouse software** 

## English

**3**

#### **Downloading the mouse software** For enhanced mouse features, including Document Flip and side-to-side scrolling, and for changing button assignments, please download the free mouse software at **www.logitech.com/downloads.**

After installing the mouse software, launch it by double-clicking the keyboard-mouse logo in the Windows® System Tray or the Logitech® logo in Macintosh® System Preferences.

## Español

### **Descarga de software del ratón**

Si quiere utilizar funciones avanzadas del ratón tales como la de cambio rápido de documentos o desplazamiento horizontal, así como para poder cambiar asignaciones de botones, descargue el software de ratón gratuito disponible en **www.logitech.com/downloads.** Después de instalar el software de ratón, inícielo haciendo doble clic en el logotipo de teclado/ ratón (situado en la bandeja del sistema de Windows® ) o el logotipo de Logitech (en Preferencias del Sistema de Macintosh® ).

### Français

#### **Téléchargement du logiciel de la souris** Pour bénéficier des fonctionnalités avancées de la souris, notamment le défilement latéral et le changement rapide de document, ainsi que pour changer l'affectation des boutons, téléchargez le logiciel pour souris gratuit, à partir de la page

**www.logitech.com/downloads.** Après avoir installé le logiciel de la souris, vous pouvez le lancer en cliquant deux fois sur le logo clavier-souris dans la barre d'état système sous Windows® ou sur le logo Logitech® dans les Préférences système sous Macintosh®.

## Português

#### **Transferir o software do rato** Para obter as funcionalidades avançadas

do rato, incluindo Rotação de Documentos e deslocamento horizontal, e para alterar as atribuições do botão, transfira o software do rato gratuito em **www.logitech.com/downloads.**

Depois de instalar o software do rato, inicie o software, fazendo duplo clique no logótipo do teclado-rato no Tabuleiro de Sistema do Windows® ou no logótipo da Logitech em Macintosh® System Preferences.

# WWW **www.logitech.com/support support@logitech.com**

#### English FAQs Troubleshooting

Downloads Forums Registration Warranty information

### Español

Preguntas más habituales Resolución de problemas Descargas Foros Registro

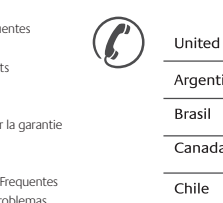

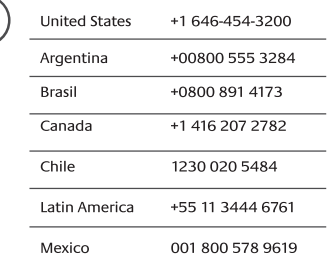

**Federal Communication Commission Interference Statement**  This equipment has been tested and found to comply with the limits for a Class B digital device, pursuant to Part 15 of the FCC Rules. These limits are designed to provide reasonable protection against harmful interference in a residential installation. This equipment generates, uses and can radiate radio frequency energy and, if not installed and used in accordance with the instructions, may cause harmful interference to radio communications. However, there is no guarantee that interference will not occur in a particular installation. If this equipment does cause harmful interference to radio or television reception, which can be determined by turning the equipment off and on, the user is encouraged to try to correct the interference by one of the following measures:

- Reorient or relocate the receiving antenna.

- Increase the separation between the equipment and receiver. - Connect the equipment into an outlet on a circuit different from that
- to which the receiver is connected.

- Consult the dealer or an experienced radio/TV technician for help.

FCC Caution: Any changes or modifications not expressly approved by the party responsible for compliance could void the user's authority to operate this equipment. This device complies with Part 15 of the FCC Rules. Operation is subject to the following two conditions: (1) This device may not cause harmful interference, and (2) this device must accept any interference received, including interference that may cause undesired operation.

#### **Industry Canada Statement**

This device complies with RSS-210 of the Industry Canada Rules. Operation is subject to the following two conditions:

1) this device may not cause interference and

2) this device must accept any interference, including interference that may cause undesired operation of the device.

Apple, Mac, and Macintosh are trademarks of Apple Inc., registered in the U.S. and other countries. © 2008 Logitech. Tous droits réservés. Logitech, le logo Logitech et les autres marques Logitech sont عᓮᚨࣹشࠌრࠃႈհᇷಛˍʳ

經型式認證合格之低功率射頻電機,非經許可,公司、商號或使用者均不 en cas d'erreurs dans ce manuel. Les informations énoncées dans le présent document peuvent faire l'objet de modifications sans avis préalable. ౨Ζʳפ֗ࢤૠհޓ᧢ࢨפՕףΕ᙮ޓ᧢۞ᖐ

低功率射頻電機之使用不得影響飛航安全及干擾合法通信;經發現有干擾 現象時,應立即停用,並改善至無干擾時方得繼續使用。前項合法通信, 指依雷信法規定作業之無線雷通信。低功率射頻雷機須忍受合法通信或工 業、科學及醫療用電波輻射性電機設備之干擾

Forums

Información de garantía

Français Questions fréqu Dépannage Téléchargemen Inscription

Informations sur la garantie

Perguntas Mais Frequentes Resolução de proble Transferências Fóruns Registo Informação da garantia

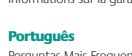